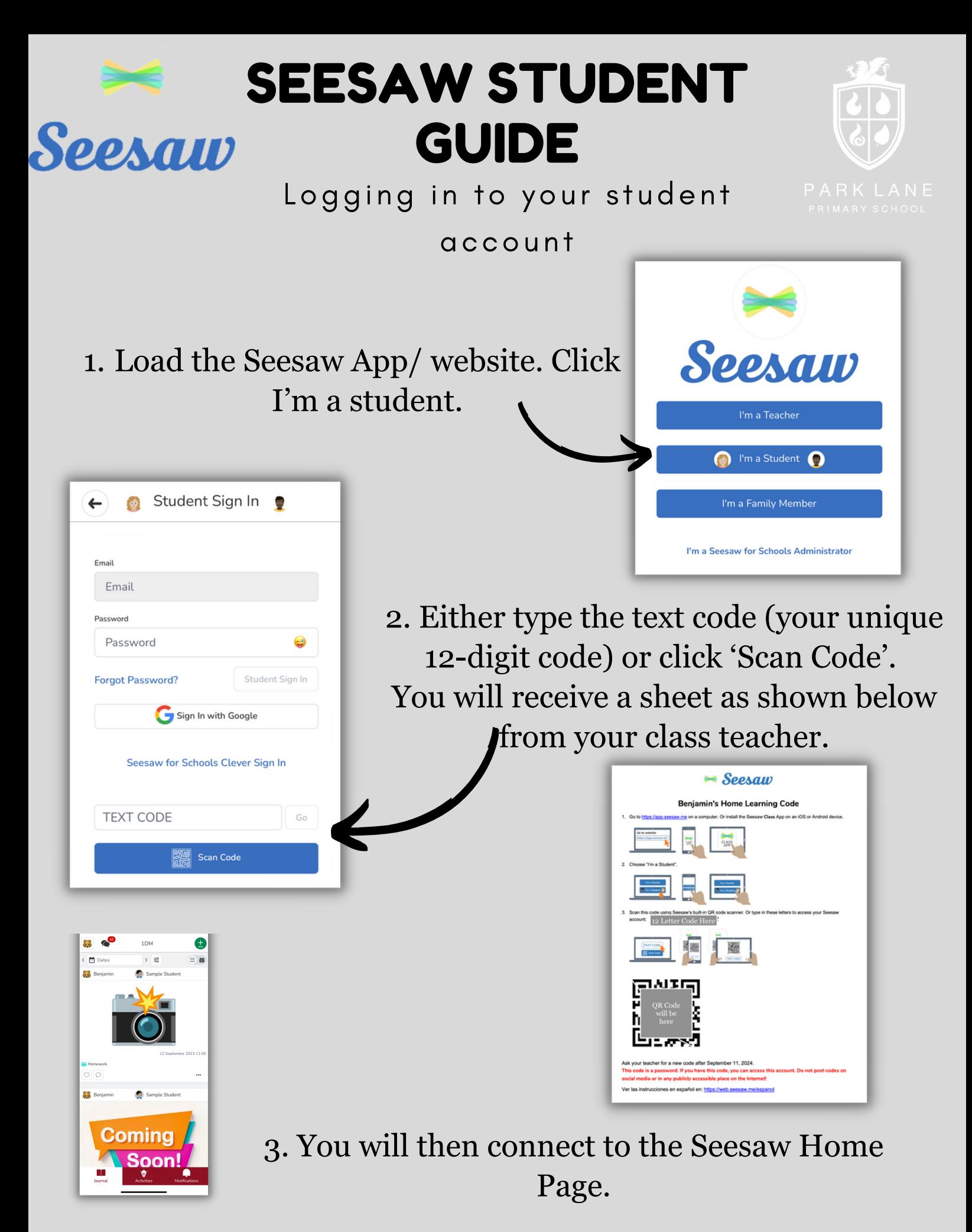

Please note: if you become logged out, you can request a new home learning code or QR code from either your class teacher or the school office.

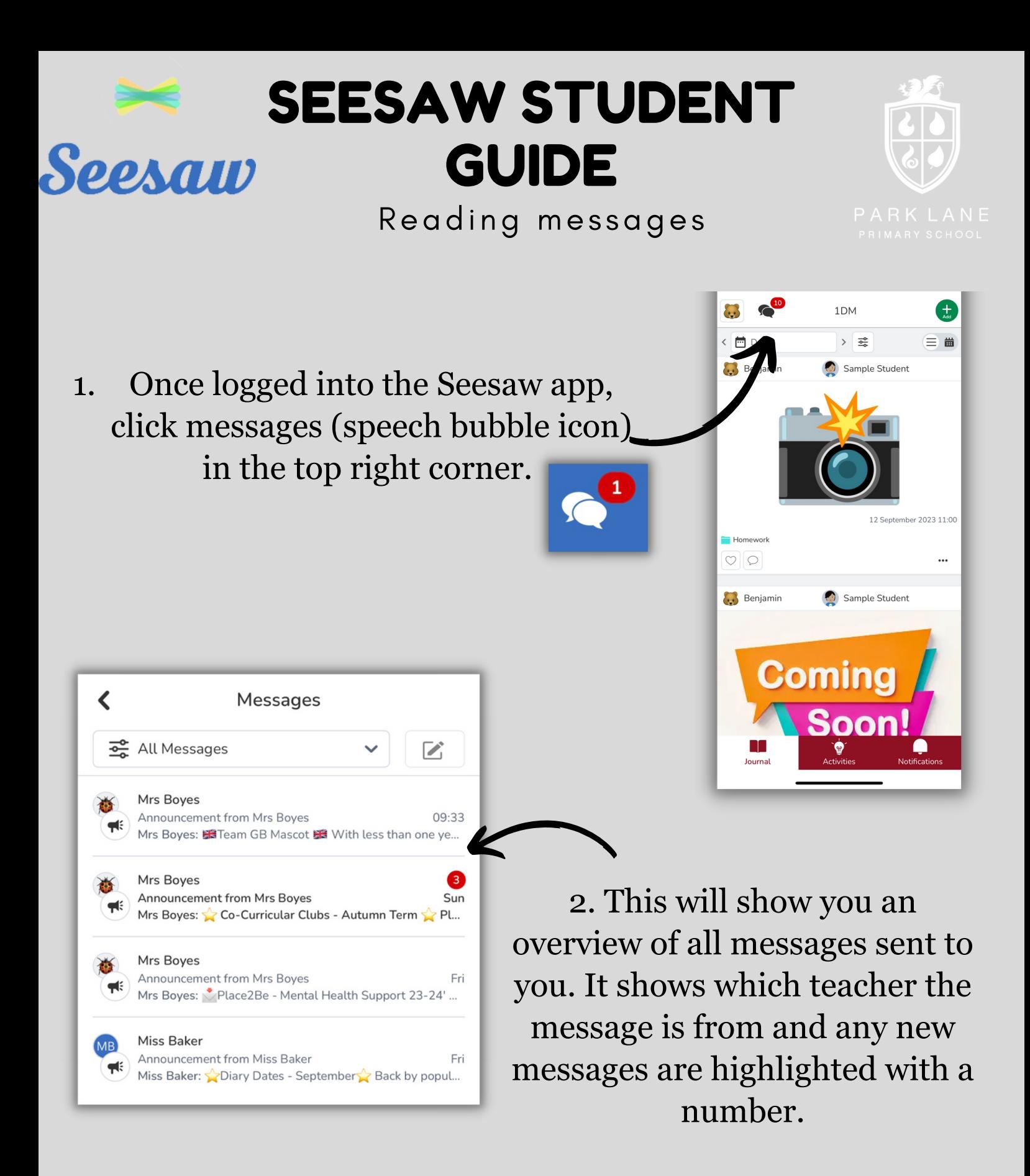

## Please note:

Some information may just go to families rather than the student accounts. Also, children cannot respond to messages or reply to teacher's privately.

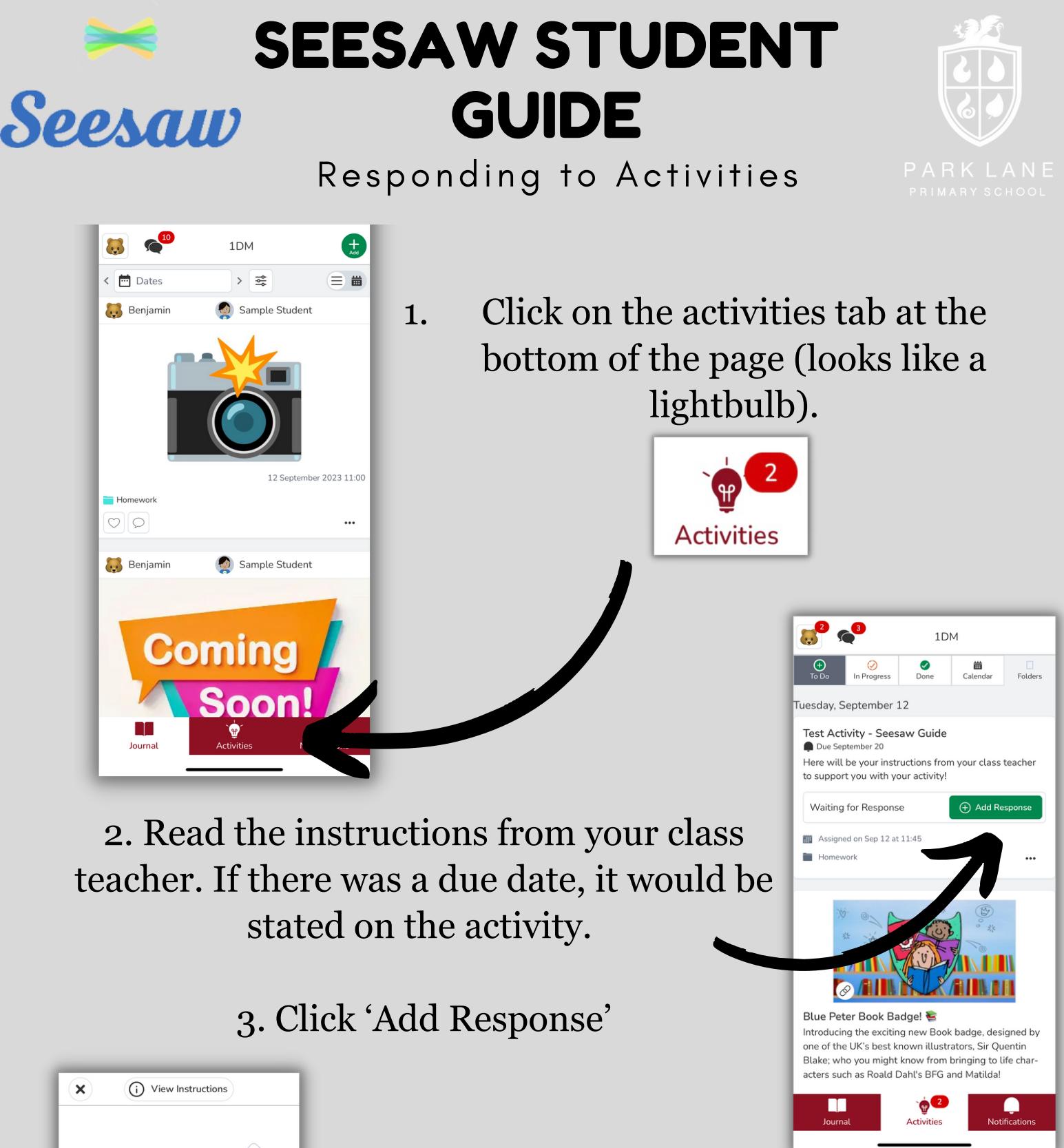

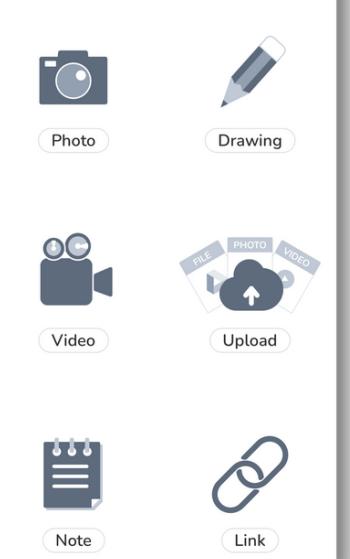

4. Select the appropriate way to respond whether this is using your camera, using the Canvas tool, a video, upload (this can be from your camera roll or PDFs etc), a note or a web link.

5. Click the green tick to send it to your teacher.

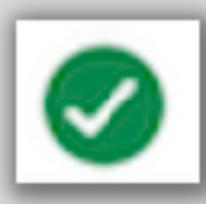

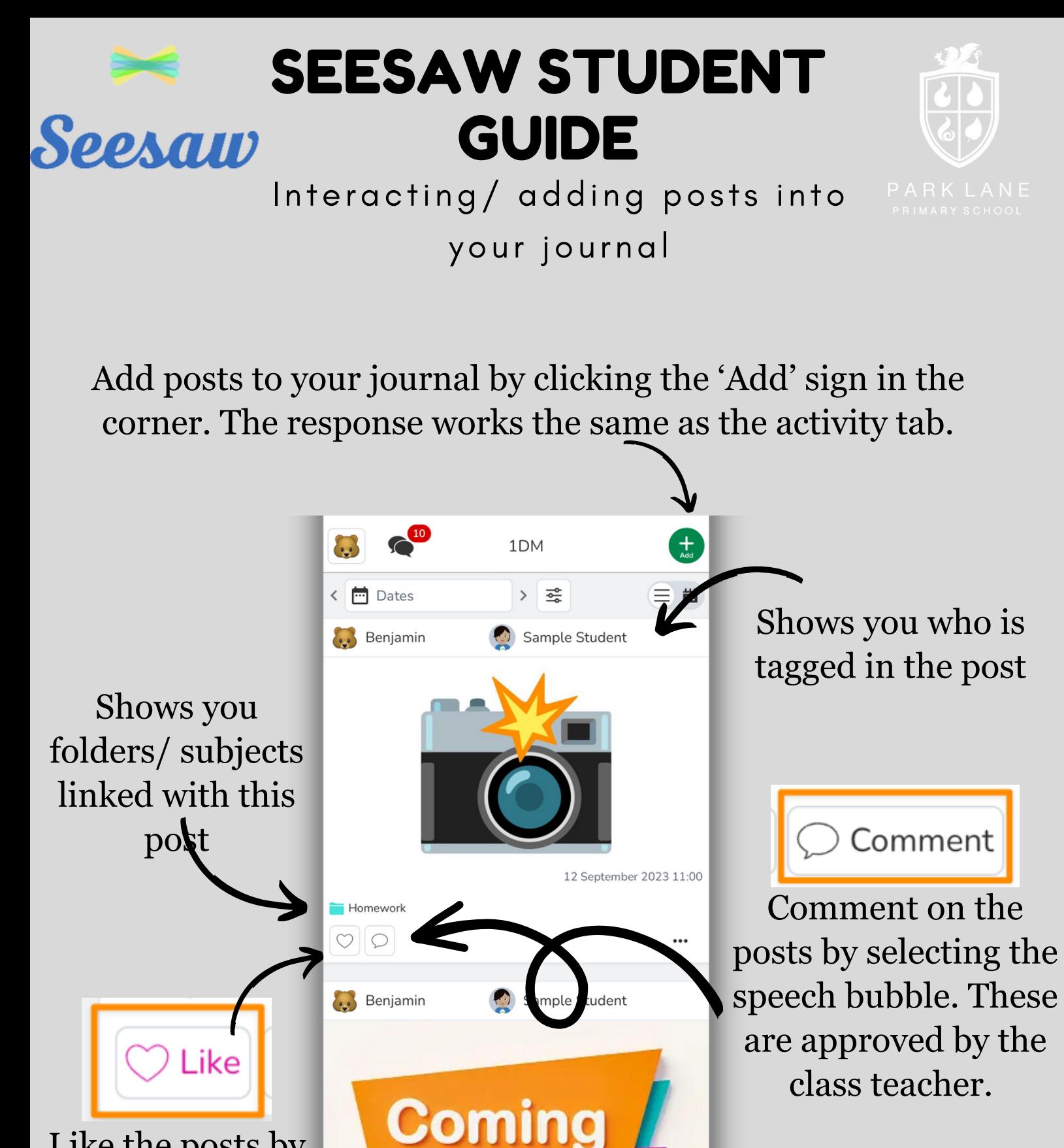

Soon

Notifications

Activities

NA Journal

Like the posts by selecting the heart